# **7. Anhang**

Tabelle 29 : Framingham-Kriterien in Anlehnung an die Leitlinien zur Therapie der chronischen Herzinsuffizienz der Deutschen Gesellschaft für Kardiologie (51) nach Rihal (86)

- 1. Kriterien der ersten Ordnung
	- paroxysmal nächtliche Dyspnoe oder Orthopnoe
	- Halsvenenstauung
	- pulmonale Rasselgeräusche
	- Kardiomegalie
	- Akutes Lungenödem
	- 3. Herzton
	- erhöhter zentraler Venendruck ( $> 16$  cm  $H<sub>2</sub>O$ )
	- Zirkulationszeit ≥ 25 Sekunden
	- Hepatojugulärer Reflux
	- Gewichtsabnahme über 4,5 kg in 5 Tagen unter Herzinsuffizienztherapie

### 2. Kriterien der 2. Ordnung

- Unterschenkelödeme
- Nächtlicher Husten
- Belastungsdyspnoe
- Hepatomegalie
- Pleuraergüsse
- Tachykardie (Herzfrequenz ≥ 120/Minute)
- Vitalkapazität vermindert auf weniger als ein Drittel des Maximums

Für die klinische Diagnose einer Herzinsuffizienz müssen zwei Kriterien erster Ordnung oder ein Kriterium erster Ordnung und zwei Kriterien zweiter Ordnung vorhanden sein.

#### Abbildung 6: Patientenanleitung für Messablauf

#### **Standardablauf**

- 1. Bitte **wiegen** Sie sich immer gleich bekleidet und notieren Sie den Wert auf Ihrem Monatsblatt.
- 2. Bitte messen Sie Ihren **Blutdruck** und notieren beide Messwerte auf Ihrem Monatsblatt.
- 3. Setzen Sie sich bequem vor das Gerät. Bringen Sie die 3 **Elektroden** wie folgt an:

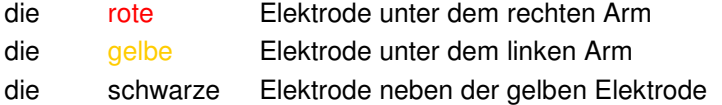

- 4. Verbinden Sie die Elektroden mit dem Kabel. Achten Sie bitte auf die Farbkodierung.
- 5. Bringen Sie den **Fingersensor** am Zeigefinger der linken Hand an (Kabel nach oben).
- 6. Bitte das **Gerät einschalten:** drücken Sie die **"Enter -Taste"** (↵) für ca. eine Sekunde!
- 7. Sie sehen nun Eingabefelder für Gewicht und Blutdruck.

Die markierte Ziffer ist durch Pfeil nach oben bzw. nach unten zu verändern, korrekte Angaben mit der "Enter -Taste" (↵) bestätigen.

8. Geben Sie mit Hilfe der Ziffern und Pfeile **Ihr allgemeines Befinden** ein:

**Verglichen mit gestern ist mein:** 

- **1 = Befinden unverändert**
- **2 = Befinden besser**
- **3 = Befinden schlechter**

**und mit der "Enter -Taste" (**△) bestätigen.

9. Bitte geben Sie in gleicher Weise **Ihre Belastbarkeit** ein:

#### **Haben Sie Luftnot?**

- 1 = NEIN, auch wenn ich mich stärker belaste
- 2 = JA, bei stärkerer Belastung (2 Treppen schnell steigen)
- 3 = JA, bei leichter Belastung (spazieren gehen)
- 4 = JA, in Ruhe (beim Sitzen ohne vorherige Tätigkeit)

 **und mit der "Enter -Taste"** (↵) **bestätigen.** 

10. Bitte geben Sie in gleicher Weise Ihrer **Medikamente ein:**

**1 = Ich habe meine Herz-Medikamente regelmäßig genommen** 

**2 = Meine Herz-Medikamente haben sich geändert** 

**und mit der "Enter -Taste"** (↵) **bestätigen.** 

- 11. Falls wir uns telefonisch mit Ihnen in **Kontakt** setzen sollen, geben Sie "**ja**" ein (kein Notruf).
- 12. Nun beginnt automatisch die **EKG** Messung, bitte bleiben Sie einige Minuten RUHIG sitzen.
- 13. Wenn die Messung beendet ist, ertönt ein Piepton. Ihre Daten werden ins Telemedizin-Zentrum übermittelt.
- 14. Sie können jetzt die Elektroden und den Fingersensor ablegen, die Registrierung ist nun **beendet.**
- 15. Sobald die Daten übertragen sind, ertönt ein weiterer Piepton und das Gerät schaltet sich selbst aus. Nun sind sie fertig mit der Messung.

## Tabelle 30: Telemonitorisch erfasste Parameter bei Patienten mit CHF in den verschiedenen Untersuchungen

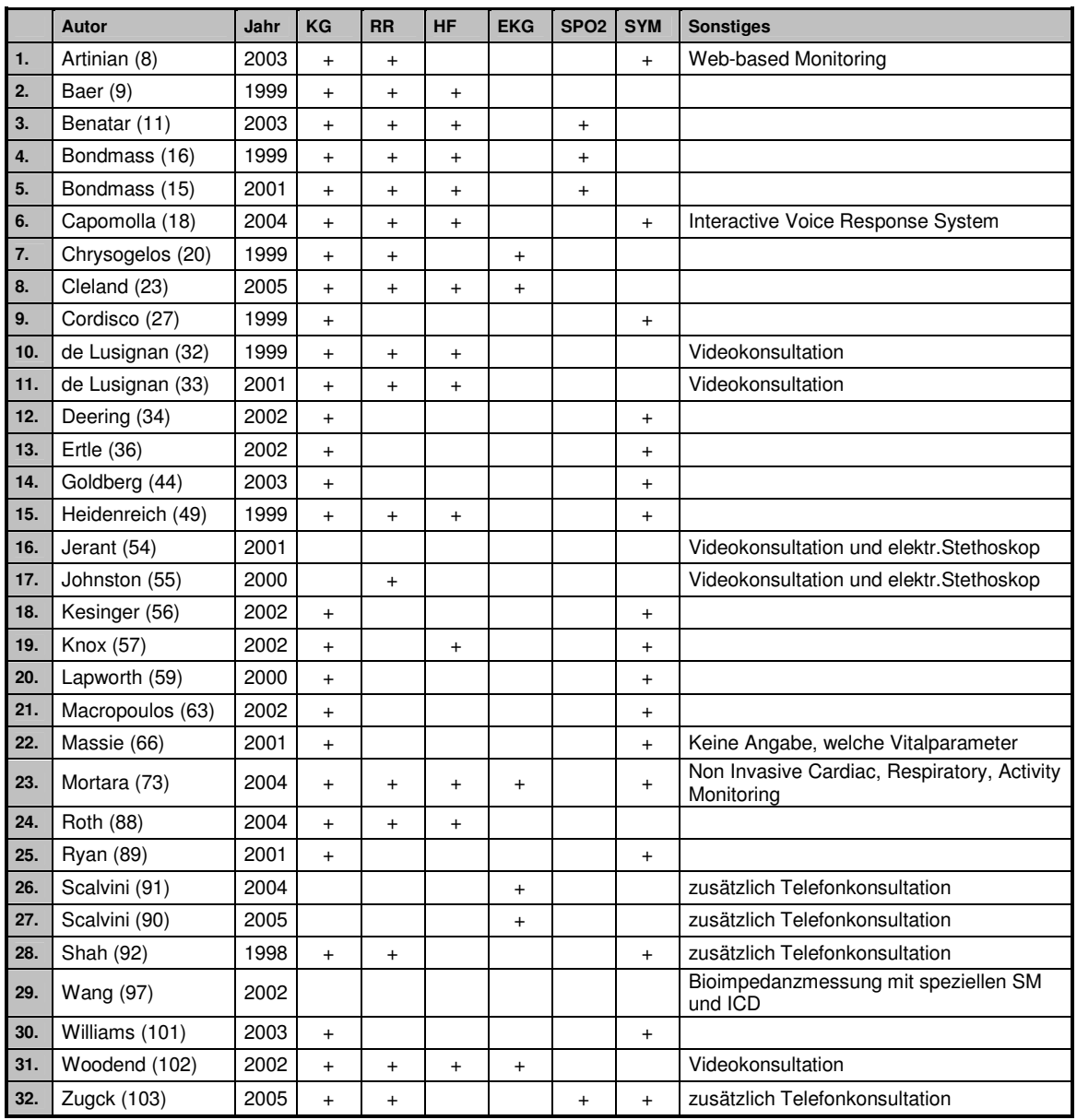

(KG=Körpergewicht, RR=Blutdruck, HF=Herzfrequenz, EKG=Elektrokardiogramm, SPO2=Sauerstoffsättigung, SYM=Symptome, SM=Herzschrittmacher, ICD=Implantierbarer Cardioverter Defibrillator)